**Online Qualification Examination of Master Degree Application Form**

## **(How to amend defense information)**

**Step1.** Click this link to the website.

<http://campus4.ncku.edu.tw/wwwmenu/program/mou/>

(Log in with your student ID 學號 and password 密碼)

## **Step2.** Make the changes

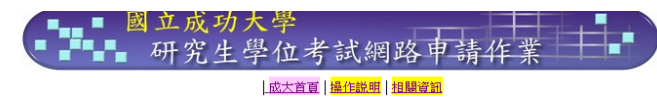

Click "學位考試異動申請作業"on the left column, then you'll see the following form.

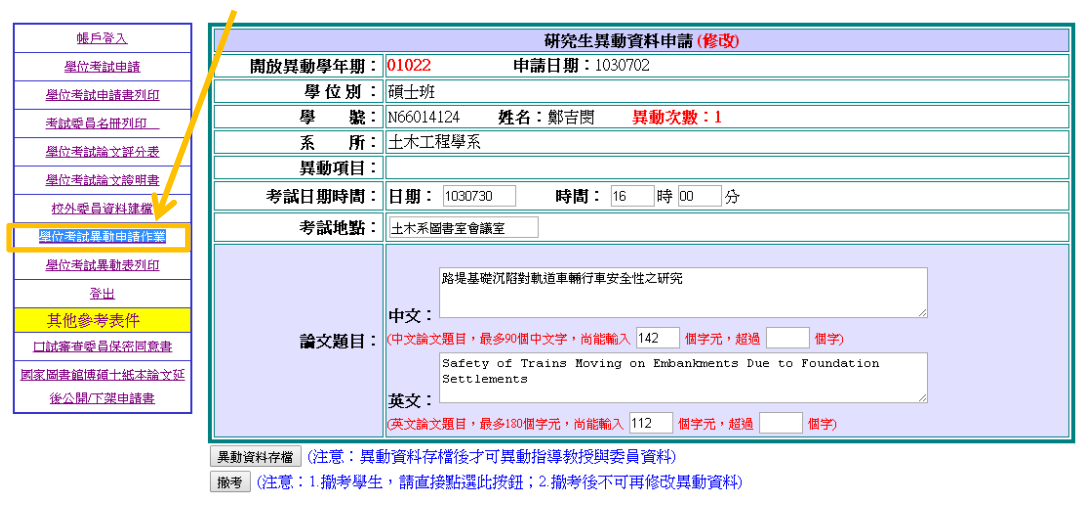

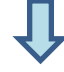

After completing the form, click the "異動資料存檔" saving button.

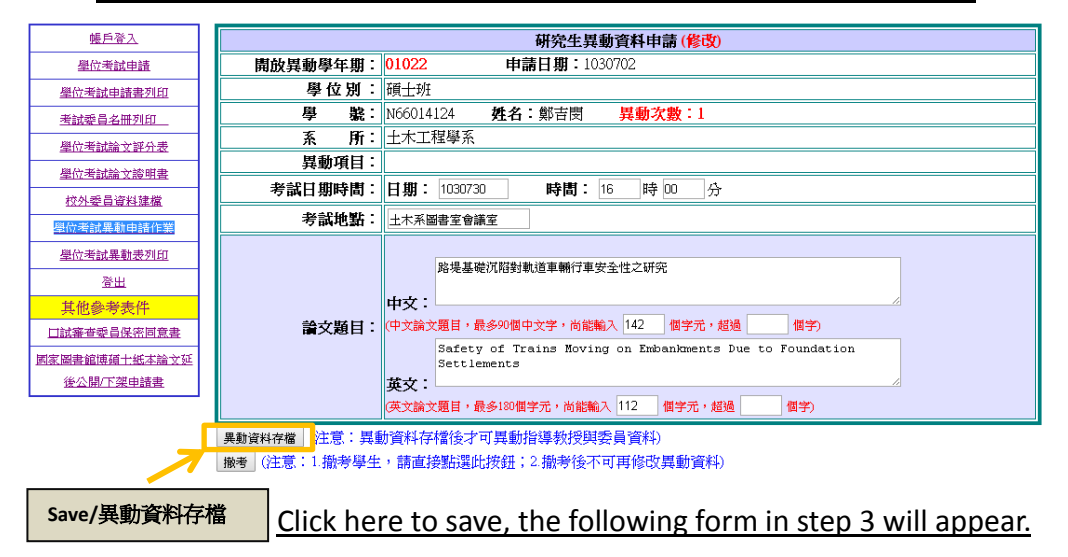

## **Step3.** Reconfirm the list of committee members, then click "確認存檔/Saving"

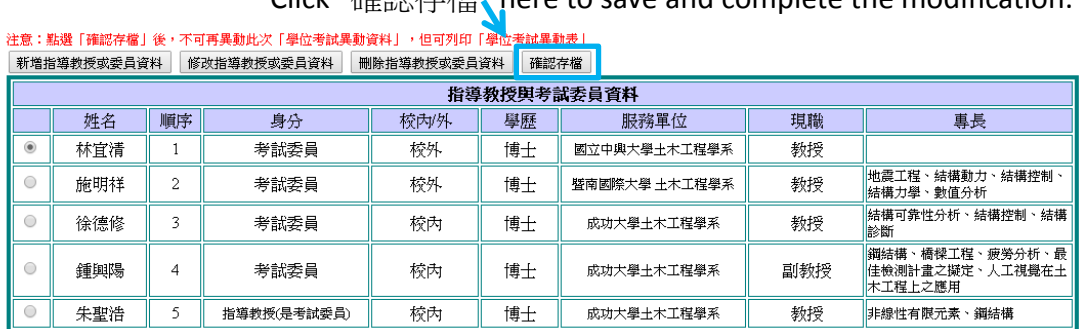

Click "確認存檔" here to save and complete the modification.

**Step4.** Inform IAPN office about the modification